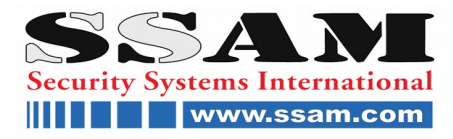

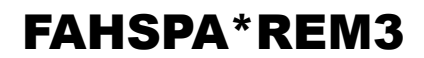

Funkhandsender REM3 Paradox

## **Funkhandsender REM3**

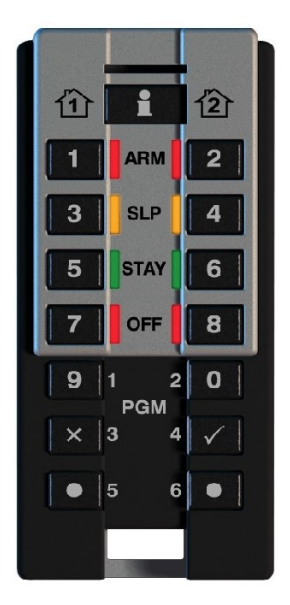

# **Bedienungsanleitung**

## **SSAM INTERNATIONAL**

Die ganze Welt der Sicherheit auf [www.ssam.com](http://www.ssam.com/) Copyright by SSAM International

## **REM3: 2-Wege Handsender CONSERVING PARADOX Bedienungsanleitung V1.10**

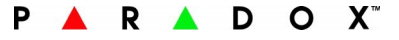

#### **Einführung:**

Der REM3 ist ein stilvoller 2-Wege-Funkhandsender. Der REM3 bietet unabhängige Scharf- / Unscharfschaltung in beliebigen Modis (Abwesend, Anwesend, Schlafscharf, oder deaktiviert) für zwei Partition. Er zeigt auch den Systemstatus für beide Partitionen mit visueller und akustischer Rückmeldung an. Darüber hinaus kann der REM3 den Status der Aktivierung anzeigen, egal ob Sie in der Nähe oder unterwegs sind.

#### **Übersicht:**

- 1. Handsender einlernen
- 2. Handsender entsperren
- 3. Systemstatus anzeigen
- 4. Scharf und Unscharf schalten
- 5. Rückmeldungen des Handsenders
- 6. Verwenden der PGM Tasten
- 7. Panikalarm auslösen
- 8. Batteriewechsel

#### **Handsender entsperren:**

- Um zu verhindern, dass die Tasten versehentlich gedrückt werden, ist der Handsender gesperrt, wenn er nicht in Gebrauch ist. Durch drücken und halten der **[i]** Taste kann der Handsender entsperrt werden.
- Der Handsender sperrt sich nach 5 Sekunden ohne Aktivität
- Der Handsender muss für jede Tätigkeit entsperrt werden

#### **Anzeige des aktuellen Systemstatus**

1. (Muss im Erfassungsbereich des Systems sein)

- Drücken und halten der **[i]** Taste für eine Sekunde
- 2. Durch ein weiteres drücken und halten der **[i]** Taste für eine Sekunde wird der Systemstatus angezeigt

#### **Anzeige des letzten Systemstatus**

1. (Kann auch außerhalb des Erfassungsbereiches abgerufen werden)

- Drücken und halten der **[i]** Taste für eine Sekunde
- 2. Der Handsender zeigt nun den zuletzt gespeicherten Status des Systems an

#### **Handsender Rückmeldungen**

Der Handsender zeigt Informationen über zwei Teilbereiche und den Handsender an.

Ihr REM3 Handsender bietet visuelle und akustische Rückmeldung um Ihre Aktionen (z.B. Aktivieren oder Deaktivieren) zu bestätigen, und um Sie über den Status ihres Systems zu informieren.

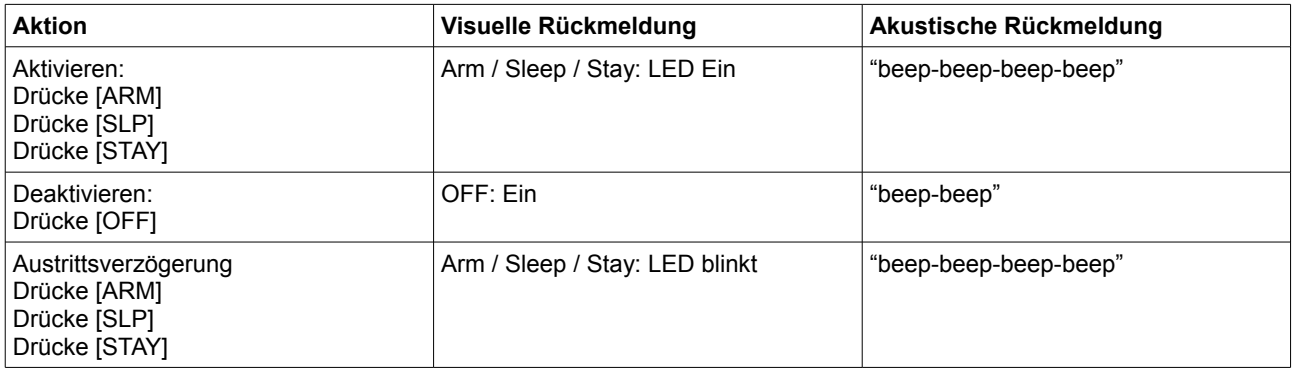

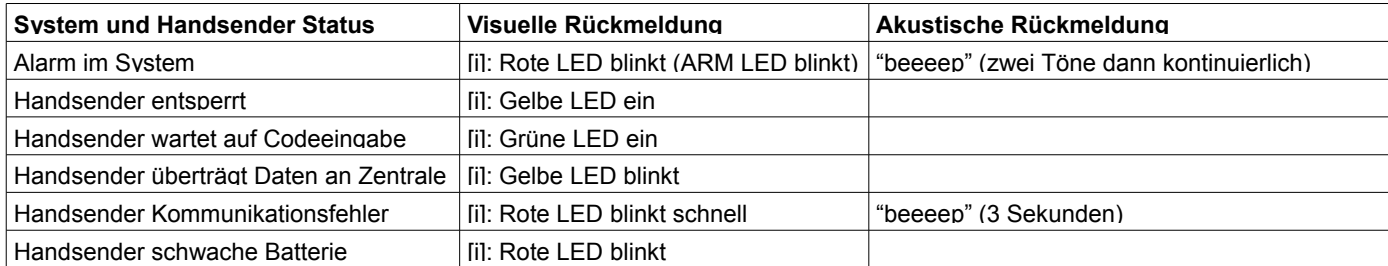

#### **Scharf- / Unscharfschalten des Systems**

1. Drücken und halten Sie die Informationstaste [i] um den Handsender zu entsperren.

2. Drücken Sie die [ARM], [SLP], [STAY] oder [OFF] Taste für Partition 1 und / oder 2 bis ein Signalton ertönt.

3. Nach Eingabe Ihres Benutzercodes am Handsender schaltet das System scharf / unscharf.

Hinweis: Beachten Sie die Tabelle "Handsender Rückmeldungen"

#### **Scharf- / Unscharfschalten des Systems mittels Schnellaktivierung**

1. Drücken und halten Sie die Informationstaste [i] um den Handsender zu entsperren.

2. Drücken Sie die [ARM], [SLP], [STAY] oder [OFF] Taste für Partition 1 und / oder 2-Partition bis zwei Signaltöne zu hören sind. Das System schaltet scharf / unscharf.

Hinweis: Schnellaktivierung / Deaktivierung muss von Ihrem Installateur eingestellt werden.

#### **PGM Tasten verwenden**

1. Drücken und halten Sie die Informationstaste [i] um den Handsender zu entsperren.

2. Drücken und halten Sie die gewünschte PGM-Taste (1 bis 6) drei Sekunden lang gedrückt, um die programmierte Aktion auszulösen.

3. Eingeben des Benutzercodes

Hinweis: Die Notwendigkeit, den Benutzercode einzugeben kann von Ihrem Installateur deaktiviert werden.

#### **Tastenkombinationen verwenden**

1. Drücken und halten Sie die Informationstaste [i] um den Handsender zu entsperren.

2. Drücken und halten Sie die beiden Tasten gleichzeitig ([x] +  $\lceil \sqrt{\ } \rceil$  oder  $\lceil \bullet \rceil$  +  $\lceil \bullet \rceil$ ).

Hinweis: Die Kombinationen lösen programmierte Aktionen aus. Die Kombinationen funktionieren auch ohne den Handsender zu entsperren und es ist auch keine Codeeingabe notwendig. Die Funktion muss von Ihrem Installateur freigeschaltet werden.

#### **Hinzufügen eines Handsenders mittels LCD Bedienteil**

Falls noch nicht vom Fach-Errichter durchgeführt, muss der Handsender auf Ihrem System hinzugefügt werden. Um den Handsender in Ihr System einzulernen, sind folgende Schritte durchzuführen.

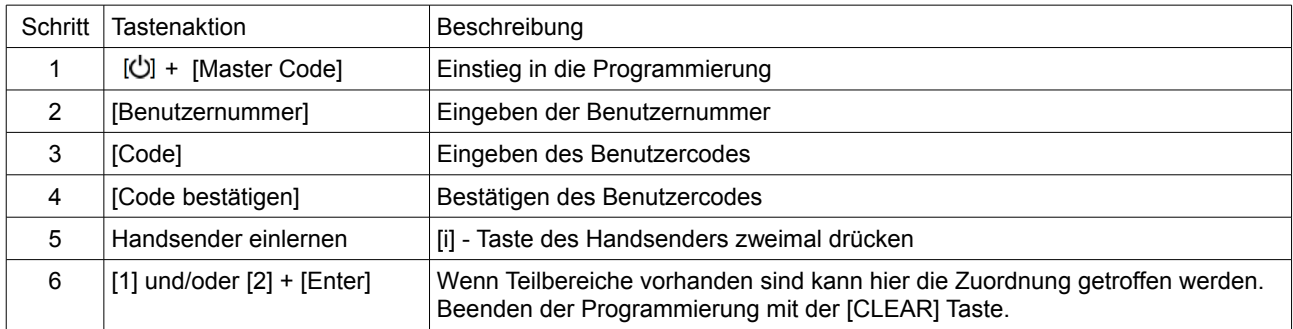

#### **Batterietausch durchführen**

1. Entfernen Sie die Schrauben von der Rückseite des Handsenders. Entfernen Sie vorsichtig das rückseitige Cover, um nicht die beiden Abstandshalterungen zu verlieren.

2. Ziehen Sie die goldene Lasche, um die Batterie zu entfernen.

3. Setzen Sie die Batterie in die Batteriehalter ein. Achten Sie darauf, die positive Seite der Batterie nach oben einzulegen.

4. Rückseitiges Cover wieder aufsetzen und mit Schrauben befestigen.